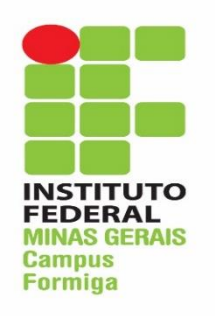

INSTITUTO FEDERAL DE EDUCAÇÃO, CIÊNCIA E TECNOLOGIA DE MINAS GERAIS - *Campus* FORMIGA CURSO TÉCNICO INTEGRADO EM INFORMÁTICA

# **MODELAGEM E PROTÓTIPO DE UM SISTEMA PARA GERENCIAR AS REUNIÕES DO CONSELHO DE CLASSE NO ÂMBITO DO IFMG – CAMPUS FORMIGA**

Projeto Orientado de Curso – Técnico em Informática

Gisele Stéfany da Silva Orientador: Profª. Drª. Paloma Maira de Oliveira Lima

Formiga - MG

2018

### **GISELE STÉFANY DA SILVA**

# **MODELAGEM E PROTÓTIPO DE UM SISTEMA PARA GERENCIAR AS REUNIÕES DO CONSELHO DE CLASSE NO ÂMBITO DO IFMG – CAMPUS FORMIGA**

Relatório do Projeto Orientado de Curso da aluna **Gisele Stéfany da Silva** apresentado ao Curso Técnico Integrado em Informática do Instituto Federal de Educação, Ciência e Tecnologia de Minas Gerais – Campus Formiga, como requisito parcial para obtenção do diploma de Técnico em Informática.

Orientador: Prof.ª. Drª. Paloma Maira de Oliveira Lima

Formiga – MG

2018

### GISELE STÉFANY DA SILVA

# **MODELAGEM E PROTÓTIPO DE UM SISTEMA PARA GERENCIAR AS REUNIÕES DO CONSELHO DE CLASSE NO ÂMBITO DO IFMG – CAMPUS FORMIGA**

Relatório do Projeto Orientado de Curso da aluna **Gisele Stéfany da Silva** apresentado ao Curso Técnico Integrado em Informática do Instituto Federal de Educação, Ciência e Tecnologia de Minas Gerais – Campus Formiga, como requisito parcial para obtenção

do diploma de Técnico em Informática.

Formiga, 14 de novembro de 2018.

BANCA EXAMINADORA

Profª. Drª. Paloma Maira de Oliveira Lima IFMG – Campus Formiga

\_\_\_\_\_\_\_\_\_\_\_\_\_\_\_\_\_\_\_\_\_\_\_\_\_\_\_\_\_\_\_\_\_\_\_\_\_\_\_\_

Profª. Ms. Denise Ferreira Garcia Rezende IFMG – Campus Formiga

\_\_\_\_\_\_\_\_\_\_\_\_\_\_\_\_\_\_\_\_\_\_\_\_\_\_\_\_\_\_\_\_\_\_\_\_\_\_\_\_

Prof. Ms. Diego Mello da Silva IFMG – Campus Formiga

\_\_\_\_\_\_\_\_\_\_\_\_\_\_\_\_\_\_\_\_\_\_\_\_\_\_\_\_\_\_\_\_\_\_\_\_\_\_\_\_

Dedico este trabalho a todos os professores deste curso, que tão importantes foram nesta etapa e essenciais para o desenvolvimento desta monografia.

#### **AGRADECIMENTOS**

A Deus por ter mе dado saúde е força pаrа superar as dificuldades.

A esta instituição, seu corpo docente, direção е administração que abriram а janela da qual hoje vislumbro um horizonte melhor através das pessoas integradas nesse compromisso.

A minha orientadora, Prof.ª. Dr.ª Paloma Maira de Oliveira Lima, pelo empenho especial dedicado à elaboração deste projeto.

Meus agradecimentos аоs amigos que fizeram parte da minha formação.

A minha família pelo incentivo.

A todos que, direta ou indiretamente, fizeram parte da minha formação.

#### **RESUMO**

Neste projeto orientado de curso (POC), apresenta-se a modelagem e protótipo de um sistema para gerenciar as reuniões do conselho de classe no âmbito do IFMG – Campus Formiga. A modelagem e o protótipo criado é um primeiro passo para a criação de um modelo formal para automatizar as reuniões do conselho de classe, reuniões essas que ocorrem a cada etapa no curso técnico e que, geralmente, são morosas e sem flexibilidade de tempo. Para o desenvolvimento deste POC foram utilizados fluxogramas para descrever a ideia do sistema, diagramas de caso de uso e expansão de caso de uso para detalhar as funcionalidades, e para o protótipo foi usada a linguagem de programação Java com banco de dados *MySql*.

**Palavras-chaves:** Conselho de Classe. Reuniões. Ensino médio.

# **LISTA DE ABREVIATURAS E SIGLAS**

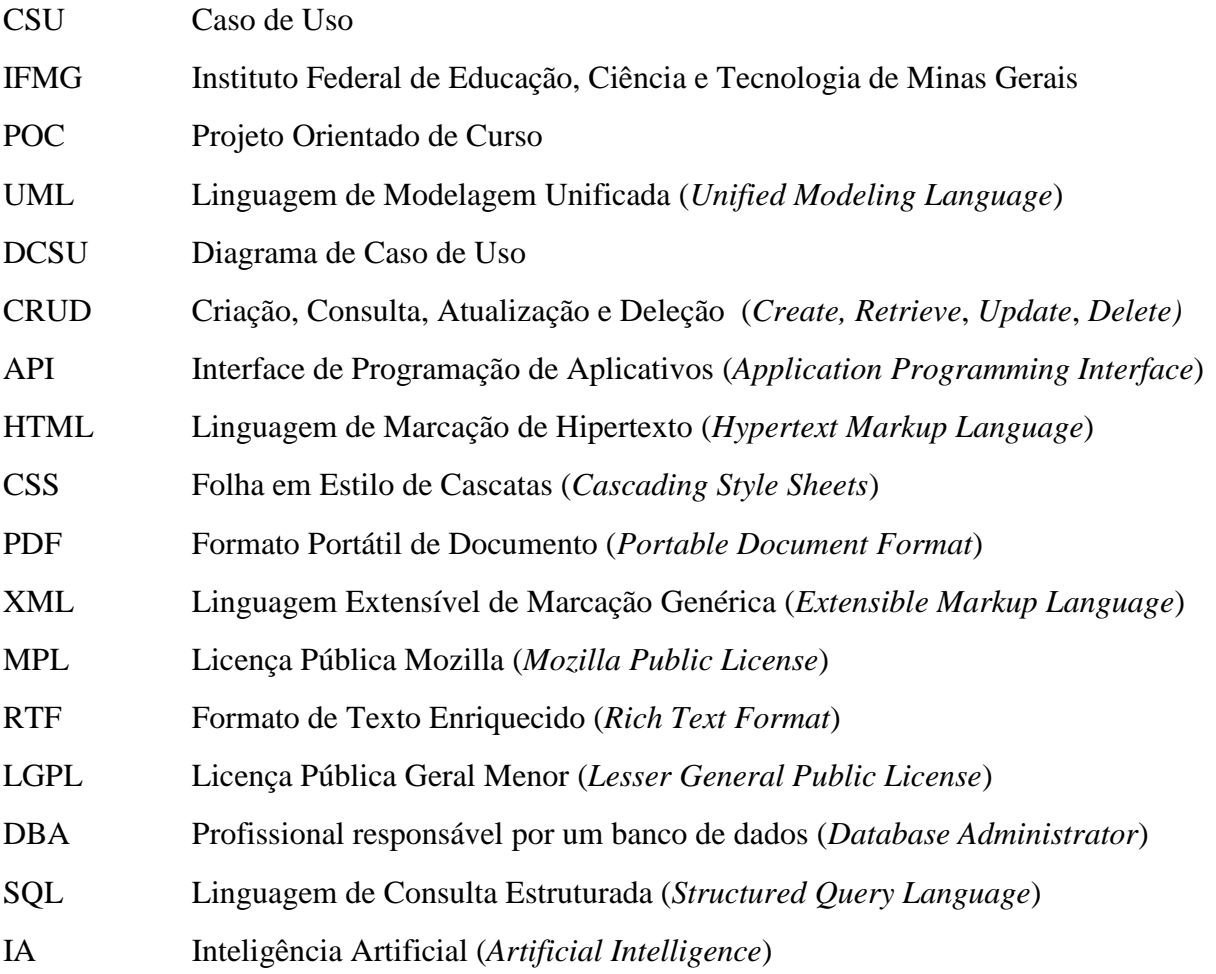

# **ÍCONES UTILIZADOS NA INTERFACE**

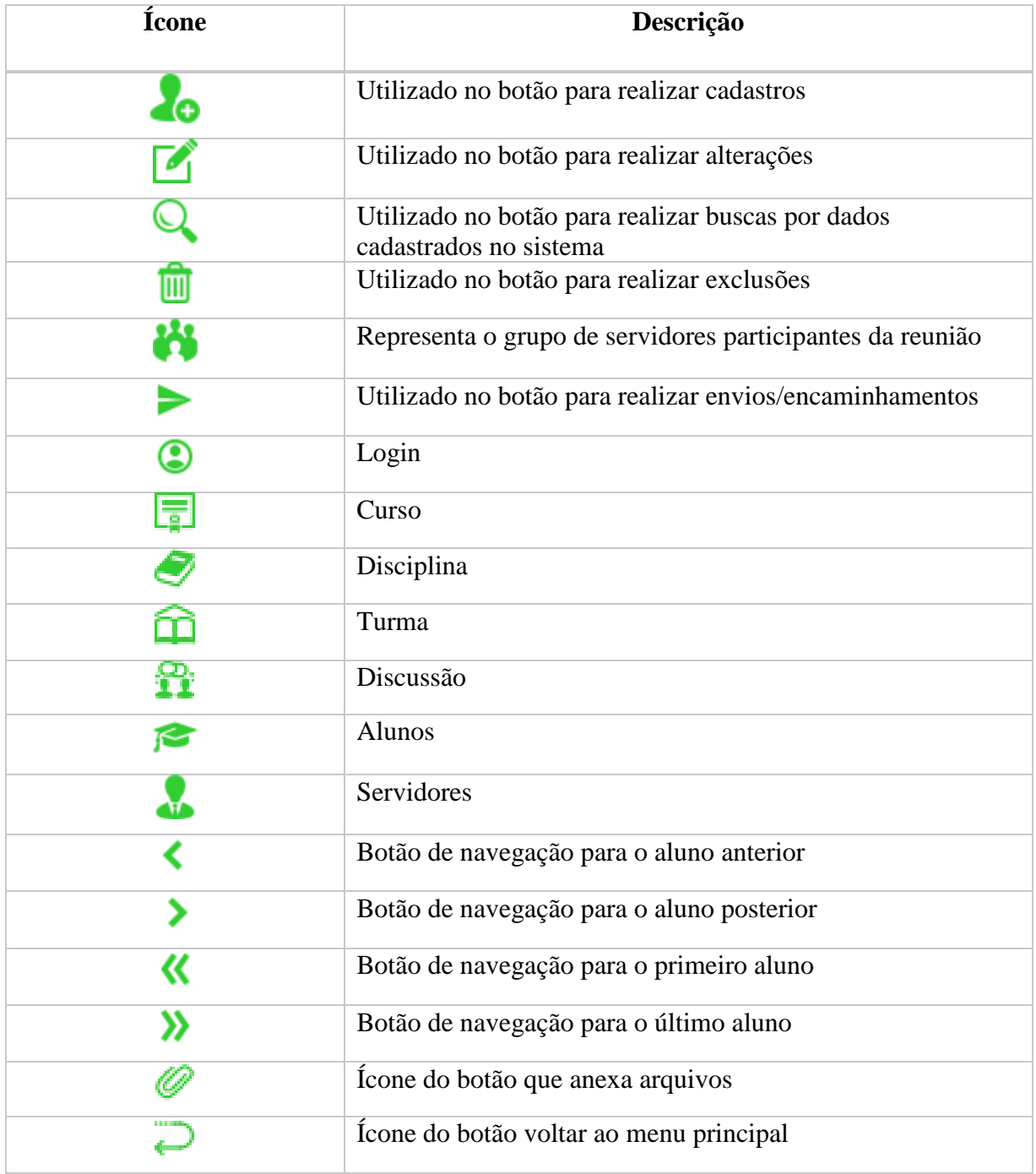

## **LISTA DAS FIGURAS**

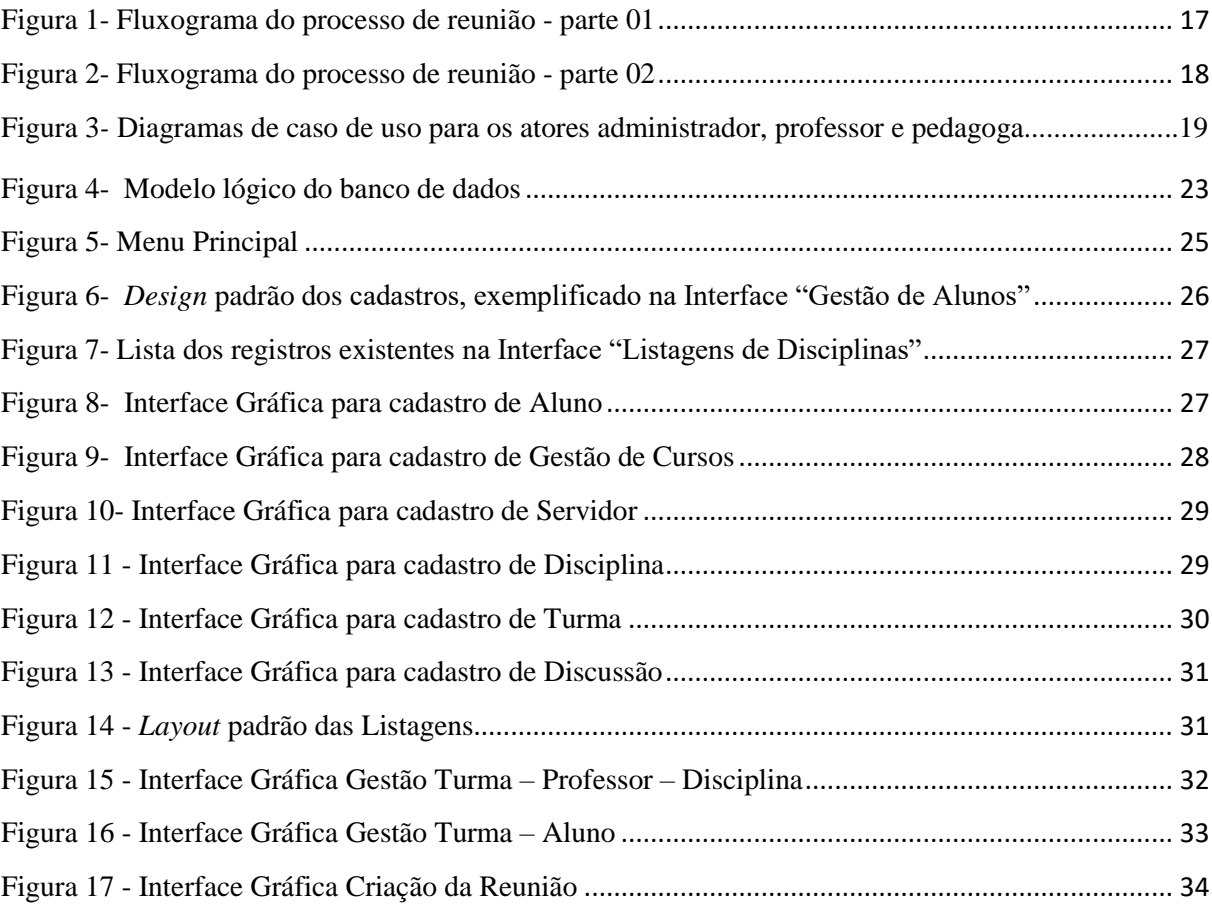

# **SUMÁRIO**

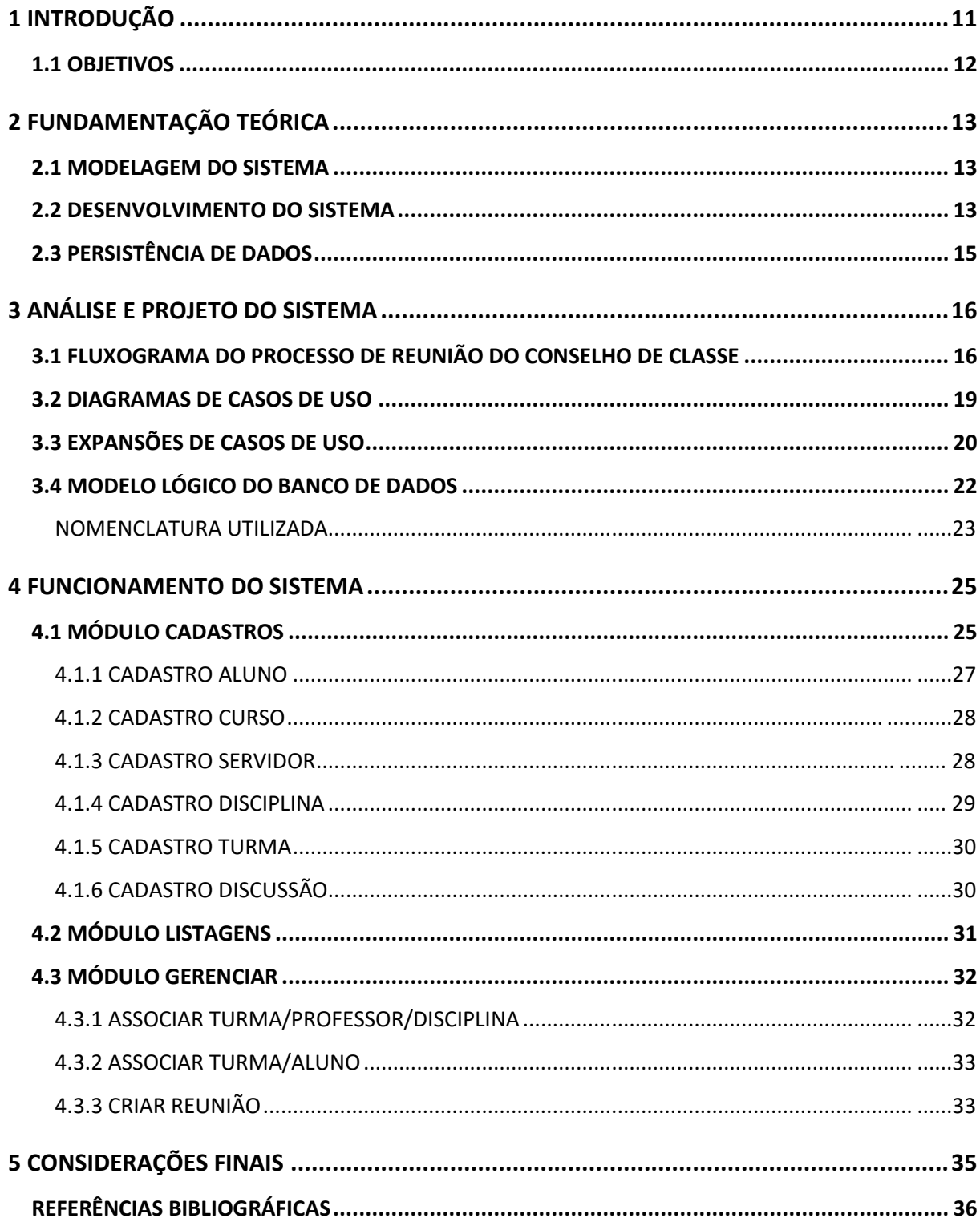

## **1 INTRODUÇÃO**

<span id="page-10-0"></span>Os gestores escolares têm o desafio de acompanhar diversos aspectos dentro de uma organização. Atualmente, na esfera educacional existem diversas instituições públicas de ensino e, nelas, é notória a ausência de uma gestão formal dos processos em alguns de seus departamentos. Paro (1997) afirma em seu livro *Administração Escolar*, que administrar uma escola pública não se reduz à aplicação de métodos e técnicas, mas a utilizar racionalmente os recursos para a realização de fins determinados visando a impregnação de seus fins pedagógicos. Visto isso, percebe-se a seriedade nos processos disciplinares e a exigência de que eles ocorram de maneira satisfatória visando o desempenho de toda a organização de ensino.

É sabido que reuniões no âmbito escolar são frequentes, onde muitas delas seguem regras de como devem ocorrer. Dentre elas, no IFMG destaca-se as reuniões do conselho de classe. O conselho de classe para os cursos técnico de nível médio "*constitui-se em uma das várias estratégias pedagógicas que possibilitam a gestão democrática na instituição de ensino, sendo instância de reflexão, discussão, decisão, ação e revisão da prática docente [IFMG, 2018]*. Como previsto no Regulamento de Ensino dos Cursos de Educação Profissional Técnica de Nível Médio do Instituto Federal de Educação, Ciência e Tecnologia de Minas Gerais [IFMG, 2018]:

> *"Art. 98. O Conselho de Classe terá como finalidades: I. analisar o desenvolvimento do discente no processo de ensino-aprendizagem, a relação entre docente e discente, o relacionamento entre os próprios discentes e outros assuntos específicos da turma; II. sugerir medidas pedagógicas a serem adotadas, visando superar as dificuldades diagnosticadas; III. discutir assuntos referentes à promoção dos discentes, deliberando a respeito de seu aproveitamento e progressão nos estudos; IV. propor medidas que aprimorem o processo de ensinoaprendizagem, com base em dados analisados; V. emitir parecer sobre questões submetidas à sua apreciação."*

Diante do exposto acima, percebe-se que reuniões do conselho de classe em escolas de ensino médio, especificamente, no âmbito do IFMG, especificamente, no campus Formiga é um processo moroso no qual várias decisões são tomadas, ao qual demanda tempo e muita das vezes perde-se produtividade. De acordo com a legislação vigente, tais reuniões são obrigatórias e devem ocorrer pelo menos uma vez em cada etapa letiva. Em cada reunião o objetivo principal é avaliar o desempenho acadêmico e disciplinar do corpo discente. De acordo com entrevistas informais realizadas com gestores da diretoria de ensino e do corpo docente do IFMG, nesta reunião os professores presentes analisam aluno por aluno e as discussões são registradas para posterior contato com o aluno e/ou responsável.

Frisa-se que, atualmente, o Campus Formiga possui três cursos de ensino médio compostos por pelo menos nove turmas, ao qual totaliza em média 180 alunos. Essa análise aluno por aluno demanda tempo, tanto para os gestores da área de ensino como para os professores. Sendo, portanto, necessário utilizar ferramentas adequadas para terminar uma melhor consolidação dos dados antes da realização das reuniões com intuito de agilizar o processo de análise.

Este contexto justifica a proposta deste POC, que é desenvolver um processo que auxilie a organização e a padronização das ações que visarão permitir uma melhor gestão das reuniões do Conselho de Classe no âmbito do IFMG- Formiga, modelar e desenvolver um protótipo inicial para tal processo. Observa-se que garantir que os processos sejam efetivados de forma clara e condensada é imprescindível para que a organização atinja bons resultados e, principalmente, para que a morosidade não perdure no processo. Portanto, ao suprir a demanda da instituição, otimiza-se a aplicação de recursos humanos, financeiros e do tempo gasto para realizar tais reuniões.

#### <span id="page-11-0"></span>**1.1 OBJETIVOS**

Para atingir o objetivo geral, são propostos os seguintes objetivos específicos:

- 1. Criar um processo formal explicando o fluxo de como deve ocorrer as reuniões do conselho de classe usando um sistema computacional;
- 2. Modelar o processo acima utilizando diagramas de casos de uso da Linguagem de Modelagem Unificada (UML)
- 3. Expandir os casos de uso principais documentando-os;
- 4. Desenvolver um protótipo do sistema com as funcionalidades básicas, especificamente, os CRUD's. CRUD é o acrônimo da expressão do idioma Inglês, *Create* (Criação), *Retrieve* (Consulta), *Update* (Atualização) e *Delete* (Apagar).

#### <span id="page-12-0"></span>**2 FUNDAMENTAÇÃO TEÓRICA**

Neste capítulo serão apresentados os conceitos/tecnologias que serão utilizados para a realização deste POC. Destaca-se que o trabalho contempla áreas distintas do curso Técnico de Informática. Os conceitos/tecnologias foram divididos em 03 categorias, conforme apresentado a seguir.

#### <span id="page-12-1"></span>**2.1 MODELAGEM DO SISTEMA**

A modelagem é o processo de desenvolvimento de modelos abstratos de um sistema, de maneira que cada modelo apresenta uma visão ou perspectiva diferente [FERREIRA, 2011]. Neste trabalho, foram utilizadas a UML e a ferramenta Dia, as quais são brevemente descritas a seguir:

- a) Linguagem de Modelagem Unificada (UML): trata-se uma linguagem padrão para modelagem orientada a objetos compostas por vários diagramas estruturais e comportamentais [BOOCH et. al, 2005]. Existem diversos tipos de diagramas utilizados em modelagem UML, como: diagramas de caso de uso, de classes, de pacotes, de objetos, entre outros. Na modelagem do sistema foi utilizado o diagrama de caso de uso que representa o conjunto de comportamentos de alto nível que o sistema deve executar para determinado ator [FONSECA, 2011].
- b) DIA: ferramenta de modelagem para uso geral, livre e de código aberto, desenvolvida originalmente por Alexander Larsson. Apresenta uma interface de domínio único (SDI), com um *design* modular com vários pacotes disponíveis para necessidades distintas, como diagramas de rede e de circuito [DIA PROJECT, 2018]. Link para o site onde pode-se fazer o download da ferramenta: < <https://dia.softonic.com.br/> />.

#### <span id="page-12-2"></span>**2.2 DESENVOLVIMENTO DO SISTEMA**

A seguir são apresentadas as tecnologias utilizadas no desenvolvimento do protótipo:

a) Linguagem de programação Java: trata-se de uma linguagem onde sua Interface Gráfica com usuário (*Graphical User Interface* – GUI) apresenta um mecanismo amigável visando a interação com o aplicativo, fornecendo uma aparência e comportamento distintivos [Deitel et. al, 2010].

- b) NetBeans IDE: ambiente de desenvolvimento gratuito e de código aberto que permite o desenvolvimento de aplicativos de desktop, móveis e Web Java, bem como de HTML5 com HTML, Java Script, CSS, PHP e C/C++ [NETBEANS, 2018].
- c) Arquitetura em camadas usando o MVC (*Model-View-Controller*): padrão para organizar a arquitetura do sistema, visa a dividir o projeto em camadas muito bem definidas e a separação física dos componentes do software [MEDEIROS, 2013]. O MVC é um padrão de arquitetura de *software* que separa a aplicação em três camadas: (i) a camada de manipulação dos dados (*Model*); (ii) a camada de interação do usuário (*View*) e (iii) a camada de controle (*Controller*). A camada de modelo é responsável pela leitura, escrita e validação de dados, a camada de visão exibe os dados para o usuário e a camada de controle recebe todas as requisições do usuário.
- d) Bibliotecas utilizadas: vale ressaltar que a autora deste trabalho estudou e utilizou tais bibliotecas, sendo a maioria delas não apresentados em disciplinas do curso. São elas:
	- *JCalendar*, versão 1.3.3: é um bean selecionador de data Java para escolher graficamente uma data. Um *bean* é uma classe que tem um construtor público sem parâmetros. Para cada atributo privado existem os métodos *set/get* para atribuir um valor ou referência e para obter um valor ou referência, respectivamente [STAROSKI, 2012]. O *JCalendar* é composto de vários outros *beans* Java, um *JDayChooser*, um *JMonthChooser* e um *JYearChooser*. Também parte do pacote que foi utilizado no sistema é um *JDateChooser*, um *bean* composto por um *IDateEditor* (para edição direta de data) e um botão para abrir um *JCalendar* para selecionar a data [TOEDTER, 2018].
	- *JavaMail*, versão 1.4.3: *Application Programming Interface* (API) fornece uma estrutura independentemente da plataforma e independente de protocolo para criar aplicativos de mensagens. Está disponível como um pacote opcional para uso com a plataforma Java SE que é uma plataforma de Edição Padrão (*Standard Edition*) da tecnologia Java e também na plataforma Java EE que possui um padrão em *software* comparativo baseado na comunidade: Java Edição de Empreendimento (*Java Enterprise Edition*) [JAVAEE, 2018].
	- *iText* **PDF**, versão 5.4.1: é uma API que permite manipular e criar documentos em formato PDF, além de XML e RTF. Devido ao seu código ser aberto, essa biblioteca

tem distribuição sob as licenças LGPL <sup>1</sup>e MPL<sup>2</sup>, proporcionando assim seu uso em diversos sistemas [COSTA, 2018].

• *LGoodDatePicker*, versão 10.3.1: biblioteca utilizada para seleção da hora das reuniões. A biblioteca nativamente usa o pacote de tempo padrão do Java 8 (também pode ser executado no Java 6 ou 7), suporta outros tipos de dados herdados e comuns, além de ser compatível com os *designers* de formulários visuais do IDE Java [GITHUB, 2018].

#### <span id="page-14-0"></span>**2.3 PERSISTÊNCIA DE DADOS**

Nessa seção serão apresentadas as ferramentas utilizadas para a persistência dos dados.

- a) MySQL: trata-se de um sistema gerenciador de banco de dados de código aberto, possuidor de ferramentas que melhoram e agilizam a fase de modelagem do banco de dados [SILBERSCHATZ et. al, 2008].
- b) MySQL Workbench: trata-se de uma ferramenta visual unificada para arquitetos de banco de dados, desenvolvedores e DBAs. Fornece modelagem de dados, desenvolvimento de SQL e ferramentas de administração abrangentes para configuração de servidores, usuários, *backup* e mais [MySQL, 2018].

**.** 

<sup>1</sup> Licença LGPL – Link do *site*: < [https://www.gnu.org/licenses/lgpl-3.0.pt-br.html/>](https://www.gnu.org/licenses/lgpl-3.0.pt-br.html/);

<sup>2</sup> Licença MPL – Link do *site*: [https://www.mozilla.org/en-US/MPL//>](https://www.mozilla.org/en-US/MPL/).

#### <span id="page-15-0"></span>**3 ANÁLISE E PROJETO DO SISTEMA**

Sobre o processo de desenvolvimento de *software* adotado, destaca-se que foram utilizados alguns princípios da metodologia ágil SCRUM [Schwaber, 2001]. Dessa forma, as funcionalidades do sistema, bem como as atividades previstas, foram divididas em *Sprints*. Para o gerenciamento das *sprints*, foi utilizada a ferramenta *online* Trello<sup>3</sup>.

O Trello pode ser visto como um Kanban [Kaltenecker et al., 2014] virtual e destaca-se por ser uma ferramenta gratuita [Trello, 2018]. Essa ferramenta da uma visão muito transparente para todos os envolvidos da situação atual do projeto, bem como das atividades que estão atrasadas, em dia e adiantadas.

Procurando uma concepção mais clara de como é o planejamento de um processo de reunião do Conselho de Classe, foram desenvolvidos quatro artefatos de *software* para o entendimento do sistema:

- Fluxograma de uma reunião do conselho de classe para indicar as etapas para se concretizar uma reunião do conselho de classe;
- Diagramas de Casos de Uso (DCSU) que explicitam claramente quais são as funcionalidades em alto nível que o sistema deverá ter;
- Expansão de Casos de Uso: foram expandidos apenas os casos de uso mais complexos, sendo eles: Cadastrar Reunião, Enviar Avaliação, Buscar Reunião e Avaliar Aluno, excetuando os do tipo CRUD. A expansão do caso de uso detalha o funcionamento interno do sistema;
- Modelo Lógico do banco de dados: Mesmo sendo apenas um protótipo, o banco de dados foi modelado para todo o sistema, sendo reaproveitado em futuras expansões do protótipo.

A seguir, tais artefatos são apresentados nas próximas subseções.

#### <span id="page-15-1"></span>**3.1 FLUXOGRAMA DO PROCESSO DE REUNIÃO DO CONSELHO DE CLASSE**

Essa seção apresenta o processo de reunião do conselho de classe definido. O processo foi elaborado após entrevistas com docentes durante conversas informais em ambiente de sala de aula e com os servidores da direção de ensino. O processo foi dividido em duas partes. A

 $\overline{a}$ 

<sup>&</sup>lt;sup>3</sup> Ferramenta Trello – Disponível em: < [https://trello.com//>](https://trello.com/).

primeira parte, apresentada na Figura 1, mostra o que deve ocorrer para disponibilizar uma reunião para os docentes. Basicamente, esse fluxo só acontece quando os dados iniciais do sistema estiverem atualizados. Esses dados são os cadastros das informações sobre alunos, turmas, professores, *etc*. Neste POC, os cadastros são realizados pelo sistema desenvolvido, mas a autora entende que é muito interessante para o uso real do sistema usar uma estratégia para importação dos dados da plataforma MeuIFMG<sup>4</sup>. Quando os dados iniciais estiverem disponíveis, a pedagoga deverá cadastrar uma reunião, informando data, local e turmas. O sistema automaticamente deve selecionar os professores dessa turma e disponibilizar os convites a serem enviados a eles. Ressalta-se que o envio de convites não foi implementado neste POC, mas poderia ser feito usando a API *JavaMail*.

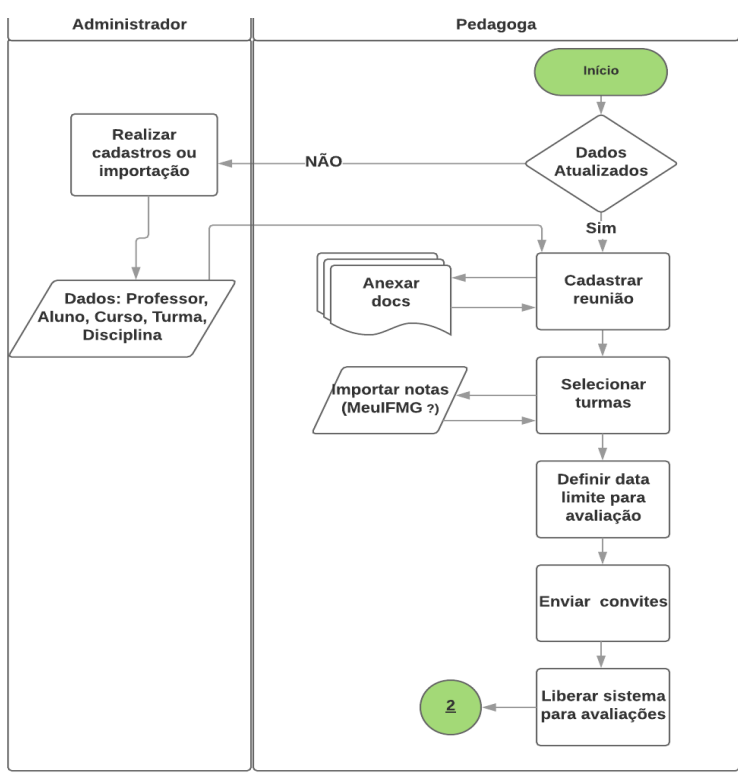

Figura 1- Fluxograma do processo de reunião - parte 01

<span id="page-16-0"></span>A segunda parte do processo, apresenta os passos que o docente deve fazer para avaliar os alunos e, posteriormente, como o sistema deve se comportar para analisar os dados gerados pelos professores e disponibilizar os resultados (Figura 2). Cada docente deverá avaliar os alunos individualmente, ele poderá buscar por um aluno específico ou visualizar toda a turma cadastrada. Ao finalizar as avaliações o docente envia os dados para um banco de dados.

**.** 

<sup>4</sup> MeuIFMG é o sistema acadêmico adotado atualmente em todo o IFMG. Todos os dados iniciais necessários para esse POC estão disponíveis neste sistema.

Quando o módulo inteligente do sistema perceber que todos os docentes já enviaram suas avaliações ele deverá fazer o processamento das informações. A implementação desta funcionalidade não faz parte deste POC, mas sugere-se utilizar alguma técnica de Inteligência Artificial (IA) para esse processamento e sumarização dos dados. Após essa fase o sistema deverá apresentar uma lista de alunos priorizados a serem analisados em uma reunião presencial.

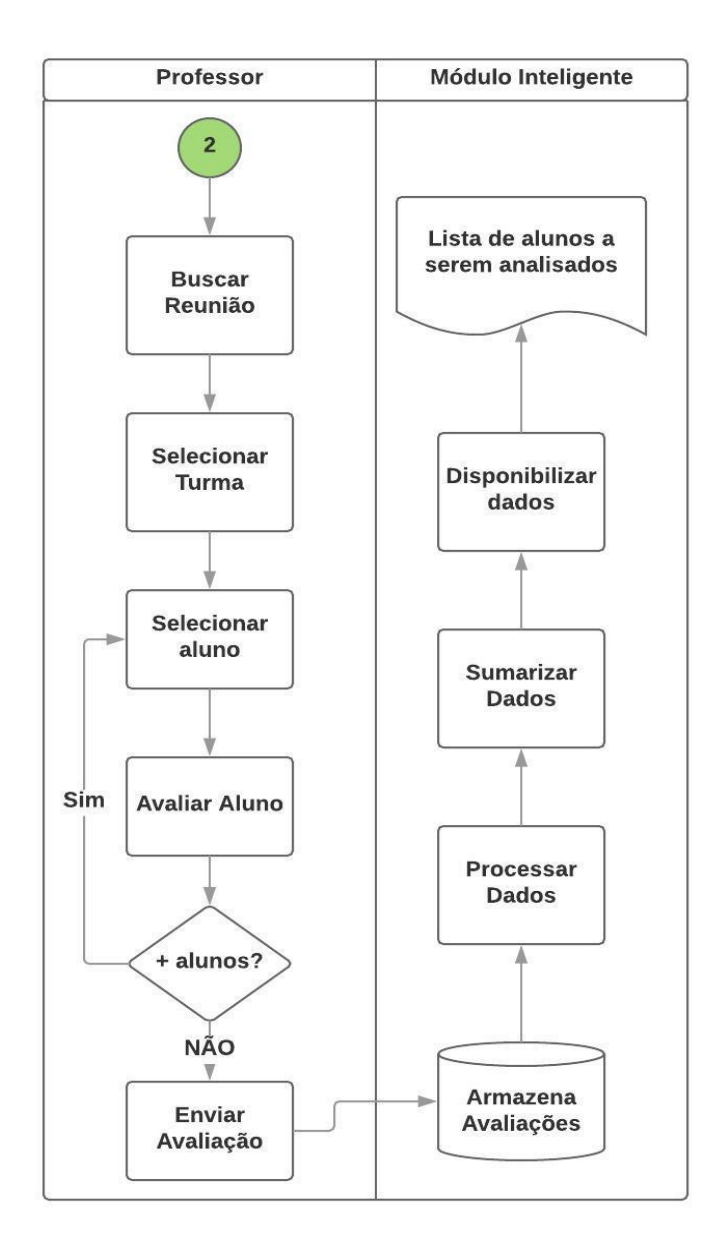

<span id="page-17-0"></span>Figura 2- Fluxograma do processo de reunião - parte 02

#### <span id="page-18-1"></span>**3.2 DIAGRAMAS DE CASOS DE USO**

A primeira parte do processo a ser analisada envolve todos os cadastros que podem ser realizados no sistema, considerando-se, ainda, que é uma atividade externa ao processo de reunião. A Figura 3 apresenta o DCSU que referencia aos possíveis cadastros a se realizar.

As atividades são efetuadas pelos respectivos atores, que são representados pelo *stickman*. Todos os Casos de Uso (CSU), relacionados aos cadastros, estão ligados ao primeiro deles que é a tarefa "Efetuar login", ou seja, para realizar qualquer cadastro no sistema, o usuário deve estar logado no sistema via *login* e senha.

A ligação entre as atividades representada pela linha pontilhada recebe a nomenclatura <<*extend*>> que indica que determinada atividade não é obrigatória. Sendo assim, logado no sistema o usuário pode ou não querer realizar os cadastros. Os nomes das tarefas são determinados por CSU e o número da tarefa.

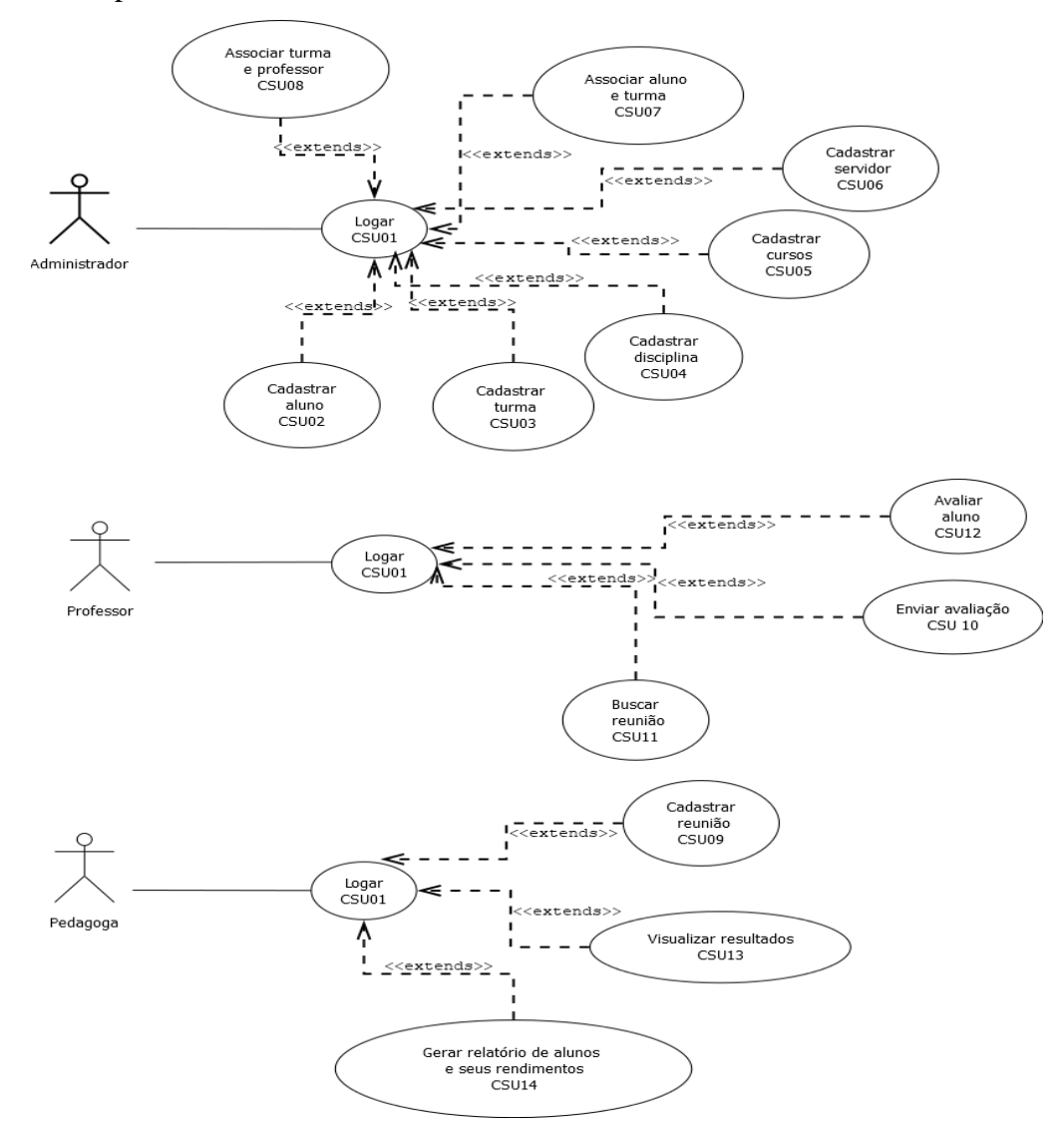

<span id="page-18-0"></span>Figura 3- Diagramas de caso de uso para os atores administrador, professor e pedagoga

#### <span id="page-19-0"></span>**3.3 EXPANSÕES DE CASOS DE USO**

Essa seção apresenta a expansão dos principais CSUs, especificamente: Cadastrar reunião, Enviar avaliação, Buscar reunião, Avaliar aluno. A expansão basicamente contém o fluxo principal do CSU.

## **ID:** CSU 09 **Nome do CSU: Cadastrar reunião**

#### **Pré-condições:**

- 1. Dados iniciais atualizados
- 2. Efetuar login (CSU01)

#### **Fluxo Principal:**

- 1. A pedagoga loga no sistema na Interface Gráfica de cadastro de reunião.
- 2. A pedagoga insere os dados cadastrais da reunião: etapa, sala, horário, data e possíveis anexos a serem encaminhados para os servidores participantes daquela reunião.
- 3. A pedagoga define uma data limite para que todos os docentes façam as avaliações individuais de seus alunos.
- 4. A pedagoga cadastra esta reunião no sistema, bem como envia um e-mail para os componentes do Conselho de Classe do IFMG – Campus Formiga.
- 5. O sistema libera a visão para os docentes. A partir deste ponto, todos os docentes conseguem visualizar essa reunião e avaliar seus alunos.

**Pós-condições:** os que foram convocados para a reunião estarão indisponíveis para quaisquer outros compromissos, bem como a sala naquela data e horário.

#### **ID:** CSU 10

#### **Nome do CSU: Enviar Avaliação**

#### **Pré-condições:**

- 1. Dados iniciais atualizados
- 2. Efetuar login (CSU01)
- 3. Reunião cadastrada (CSU 09)

#### **Fluxo Principal:**

- 1. Após realizar a avaliação de todos os alunos, o sistema deverá apresentar ao professor todas as informações por ele cadastradas.
- 2. O professor poderá salvar em arquivo .pdf ou enviar para a impressora cadastrada.
- 3. O professor deverá concordar com o envio das informações para o banco de dados central e/ou servidor. (**Não implementado neste POC**)
- 4. O sistema informa que os dados foram enviados com sucesso.

**Pós-condições:** a reunião não fica mais visível para o professor.

#### **ID:** CSU 11

#### **Nome do CSU: Buscar reunião**

#### **Pré-condições:**

- 1. Dados iniciais atualizados
- 2. Efetuar login (CSU01)
- 3. Reunião cadastrada (CSU 09)

#### **Fluxo Principal:**

- 1. O professor abre a Interface Gráfica de listagem das reuniões, na aba Listagens.
- 2. O professor visualiza os dados das reuniões cadastradas.
- 3. O professor seleciona uma reunião para iniciar as avaliações (CSU 12).

**Pós-condições:** o sistema disponibiliza a turma e alunos para avaliação.

#### **ID:** CSU 12

#### **Nome do CSU: Avaliar aluno**

#### **Pré-condições:**

- 1. Dados iniciais atualizados
- 2. Efetuar login (CSU01)
- 3. Reunião cadastrada (CSU 09)

#### **Fluxo Principal:**

- 1. O professor abre a Interface Gráfica de Cadastro de Discussão, na aba Cadastros.
- 2. O professor seleciona a turma.
- 3. O professor seleciona o aluno.
- 4. O Sistema apresenta as situações disponíveis para os alunos, por exemplo: Aluno com baixo rendimento, aluno com muita falta, *etc*.
- 5. O professor seleciona a situação disciplinar do aluno, pode ser nenhuma ou várias opções.
- 6. Se necessário o professor digita mais informações sobre determinado aluno.
- 7. Retorna ao passo 3 até que todos os alunos da turma tenham sido avaliados.
- 8. O professor salva/envia sua avaliação.

**Pós-condições:** a "discussão" é gerada e cadastrada.

#### <span id="page-21-0"></span>**3.4 MODELO LÓGICO DO BANCO DE DADOS**

O modelo lógico do banco de dados é apresentado na Figura 4. Embora algumas dessas tabelas não tenham sido utilizadas, foram criadas visando deixar o banco de dados pronto para executar outras funcionalidades não implementadas nesse POC.

Nessa versão do protótipo foram utilizadas as tabelas: aluno, aluno\_has\_turma, turma, disciplina, servidor, curso e sala. Foram utilizados no banco de dados os tipos de domínio Datetime, Varchar, Int e Blob.

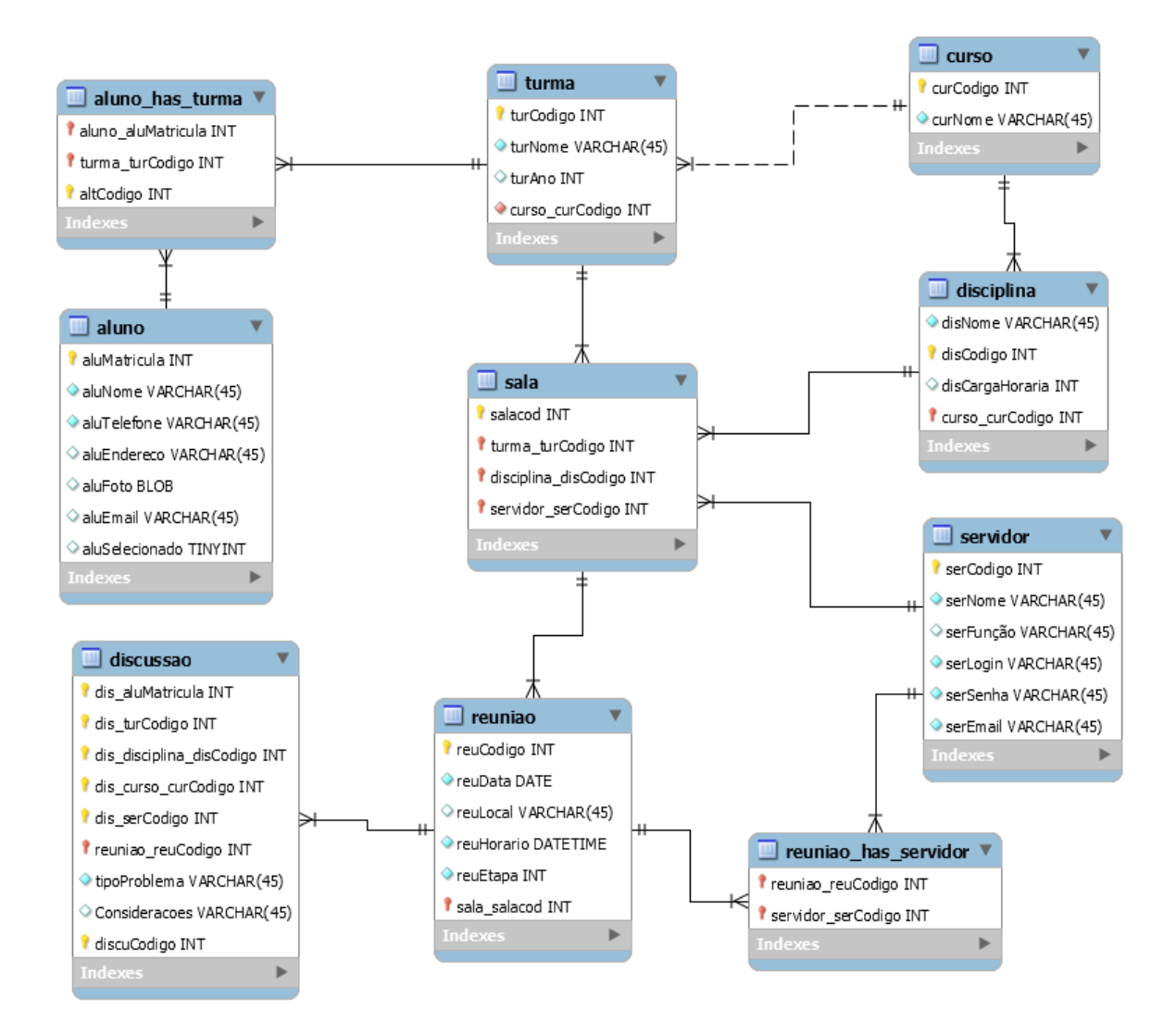

Figura 4- Modelo lógico do banco de dados

#### <span id="page-22-1"></span><span id="page-22-0"></span>**NOMENCLATURA UTILIZADA**

Nesse tópico descreve-se a explicação da nomenclatura utilizadas nas tabelas e em seus mnemônicos e a nomenclatura dos campos.

#### **a) Nomenclatura das tabelas:**

- Texto significativo em minúsculo e no singular: aluno, turma, disciplina, etc.;
- Quando há mais de um nome, separa-se com o caractere " ". Ex.: aluno has turma.

#### **b) Mnemônico das tabelas:**

Recupera-se as 3 primeiras letras do nome: aluno  $\rightarrow$  alu;

• Quando há mais de um nome, usa-se as 2 primeiras letras do primeiro nome e a primeira letra do segundo: aluno\_has\_turma → alt . Neste caso, desconsidera-se a parte entre caracteres (*has*).

#### **c) Nomenclatura dos campos:**

- <Mnemônico da tabela><Texto Descritivo> <Tipo de domínio>;
- Como texto descritivo das chaves primárias utiliza-se \_\_\_Codigo;
- É mantida a nomenclatura original nas chaves estrangeiras.

#### <span id="page-24-1"></span>**4 FUNCIONAMENTO DO SISTEMA**

A construção do sistema foi totalmente baseada no processo de reuniões do Conselho de Classe do IFMG – Campus Formiga e na modelagem desenvolvida (Capítulo 3). Para acessar o código fonte e realizar o *download* do sistema desse protótipo acesse o Google Drive através do link: [<https://goo.gl/XBdRiC/](https://goo.gl/XBdRiC)>. As imagens utilizadas nesse capítulo foram capturadas da aplicação elaborada pela autora.

#### <span id="page-24-2"></span>**4.1 MÓDULO CADASTROS**

Ao acessar o sistema, o usuário possui algumas opções de ações, dispostas num menu, na parte superior da Interface gráfica, que possui três itens de menu entre eles a aba de Cadastros, conforme apresenta a Figura 5.

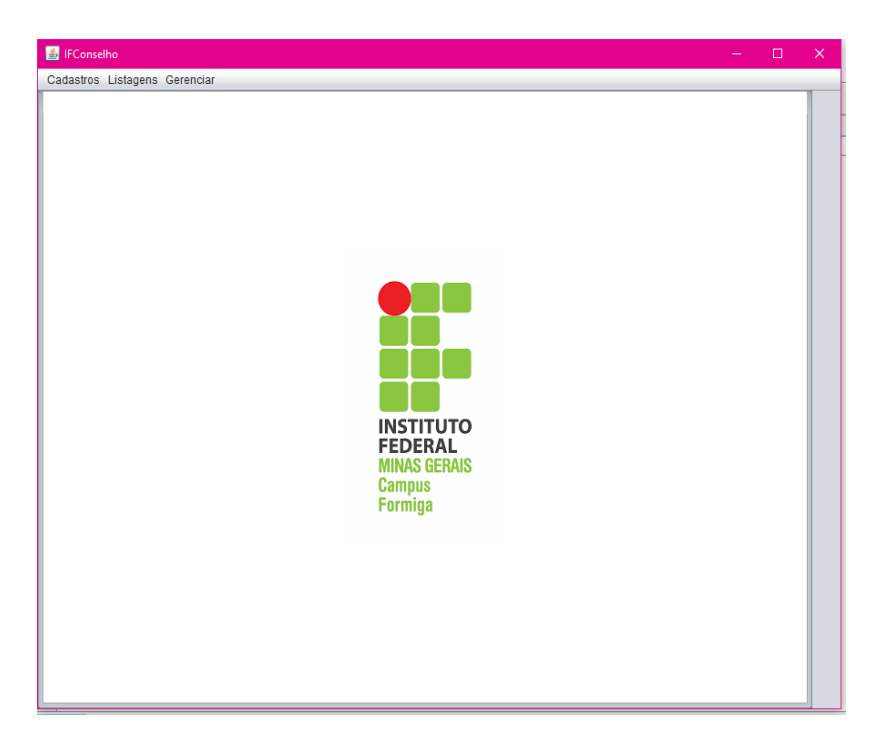

Figura 5- Menu Principal

<span id="page-24-0"></span>Na Interface Gráfica principal existe um menu com todos os itens necessários para o funcionamento do sistema. A aba de Cadastros, se expandida, expõe uma série de opções para que o usuário, no caso o administrador, realize os cadastros desejados. A ordem da disposição dos itens não tomou a sequência alfabética e, sim, a lógica dos cadastros, visto que, para determinados cadastros, há a necessidade de que outros já tenham sido registrados.

Um exemplo disso é, as áreas de disciplina e turma estão vinculadas a um curso, portanto, exige que haja pelo menos um curso cadastrado. Sendo assim, basta que o

administrador clique no item que deseja cadastrar, para ser redirecionado à Interface Gráfica referente ao cadastro escolhido. Todas as Interface gráficas foram padronizadas com a utilização de itens e cores que facilitassem sua manipulação pelos usuários.

Destaca-se, ainda, o uso da extensão *JInternalFrame* que possibilitou a exibição de uma Interface Gráfica (*Form JInternalFrame*) através do menu principal (*JFrame*). A Figura 6 ilustra o *design* padrão da Interface Gráfica pela qual se realizará o CRUD dos itens.

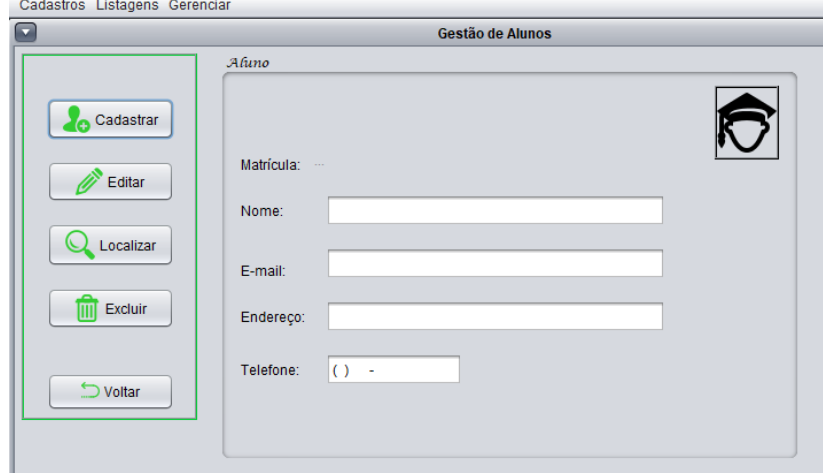

<span id="page-25-0"></span>Figura 6- *Design* padrão dos cadastros, exemplificado na Interface "Gestão de Alunos"

Dessa maneira, o administrador cadastra os itens que ele deseja e vê se foi, de fato, registrado no sistema. Outras funcionalidades incluem os botões localizar, editar e excluir. Ao clicar no botão localizar, o usuário insere o código/matrícula do item que deseja localizar e, depois disso, poderá editar os dados encontrados e clicar no botão Editar para modificar os dados cadastrados. Pelo mesmo caminho do botão localizar, o usuário também pode selecionar um código para pesquisa e excluir, pelo código, o item que ele escolher.

A busca pelos registros cadastrados acontece de maneira simples, pela qual o sistema define, na mesma Interface Gráfica dos itens cadastrais, os dados relacionados ao código pesquisado. Se o usuário desejar uma visualização mais detalhada dos itens registrados, ele deve ir na aba Listagens, no menu de opções na parte superior da Interface Gráfica e selecionar o item a ser listado. A Figura 7 representa o *design* da Interface Gráfica de listagem de itens.

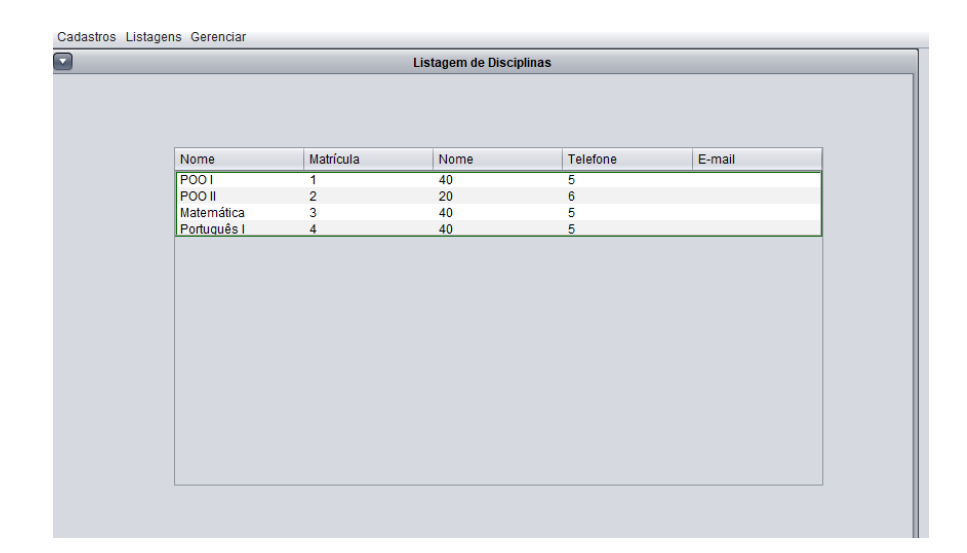

Figura 7- Lista dos registros existentes na Interface "Listagens de Disciplinas"

#### <span id="page-26-2"></span><span id="page-26-0"></span>**4.1.1 CADASTRO ALUNO**

Primeiramente, para realizar o cadastro de um aluno, o administrador deve efetuar login no sistema IF\_Conselho. Ao visualizar a Interface Gráfica principal, ele deve clicar no item de menu Cadastros e selecionar o item Aluno. Em seguida, a Interface Gráfica para cadastro de alunos aparece e ele insere os dados, isto é, matrícula, e-mail, endereço, telefone e foto, necessários para registrá-lo no sistema. Após a inserção obrigatória de todos esses campos, o usuário deve clicar no botão Cadastrar e aguardar a mensagem que será exibida pelo método *JOptionPane.showMessageDialog* evidenciando sucesso ou erro neste cadastro. A Figura 8 mostra a Interface Gráfica cadastral dos Alunos.

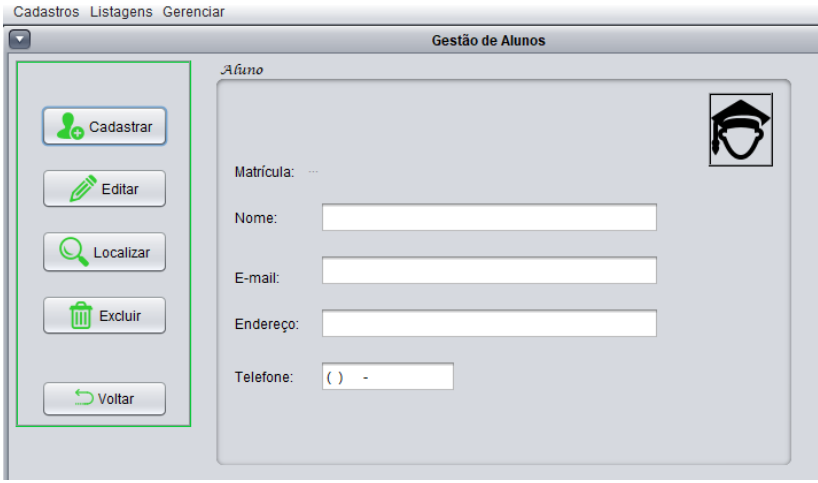

<span id="page-26-1"></span>Figura 8- Interface Gráfica para cadastro de Aluno

#### <span id="page-27-1"></span>**4.1.2 CADASTRO CURSO**

Para efetuar o cadastro de um curso para as reuniões do Conselho de Classe, primeiramente, o administrador deve efetuar login no sistema. Analogamente a todos os cadastros desse sistema, o usuário deve, após efetuar login no sistema, clicar no item Cadastros do menu superior e escolher a opção que ele deseja cadastrar. Nesse caso, após escolher a opção Curso, o administrador vai para a Interface Gráfica onde deverá ser inserido somente o nome do curso a ser registrado e espera a confirmação dessa ação. Os botões Editar e Excluir foram desativados no momento do cadastro devido à dispensabilidade de suas ações. A Figura 9 apresenta o *layout* da Interface Gráfica cadastro de curso.

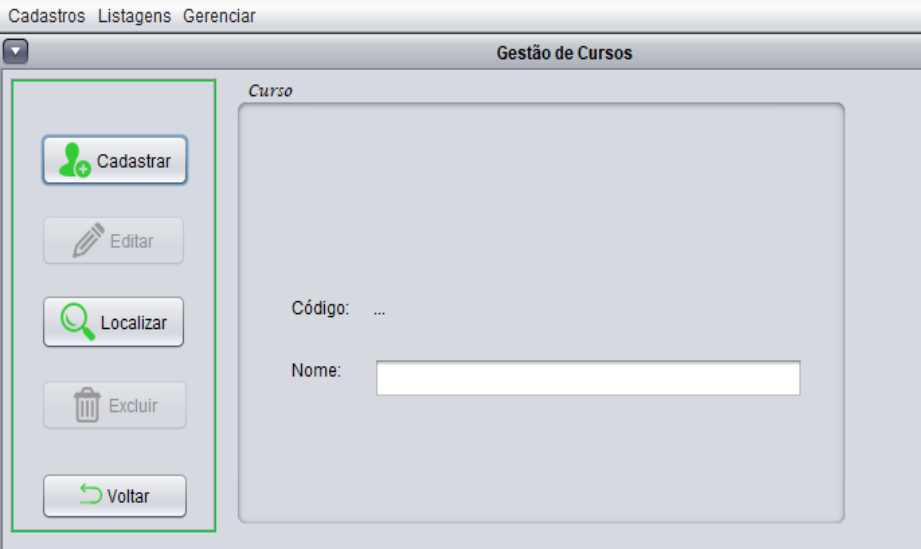

Figura 9- Interface Gráfica para cadastro de Gestão de Cursos

#### <span id="page-27-2"></span><span id="page-27-0"></span>**4.1.3 CADASTRO SERVIDOR**

Para realizar o cadastro de um servidor do IFMG – campus Formiga e participante das reuniões, o administrador deve realizar os passos básicos já citados anteriormente e, depois, clicar no item Servidor. Nesse caso, após escolher a opção Servidor, o administrador vai para a Interface Gráfica onde ele deverá inserir os dados (nome, função, e-mail, *login* e senha) do servidor a ser registrado e esperar a confirmação dessa ação.

Ressalta-se, para ambos os cadastros, que a inserção dos códigos é desnecessária, visto que na tabela eles são auto incrementados. Assim como na Figura 6, percebe-se a desabilitação dos botões Editar e Excluir, o que acontecerá em todos os *layouts* para cadastros. A Figura 10 apresenta a Interface Gráfica do cadastro de servidor.

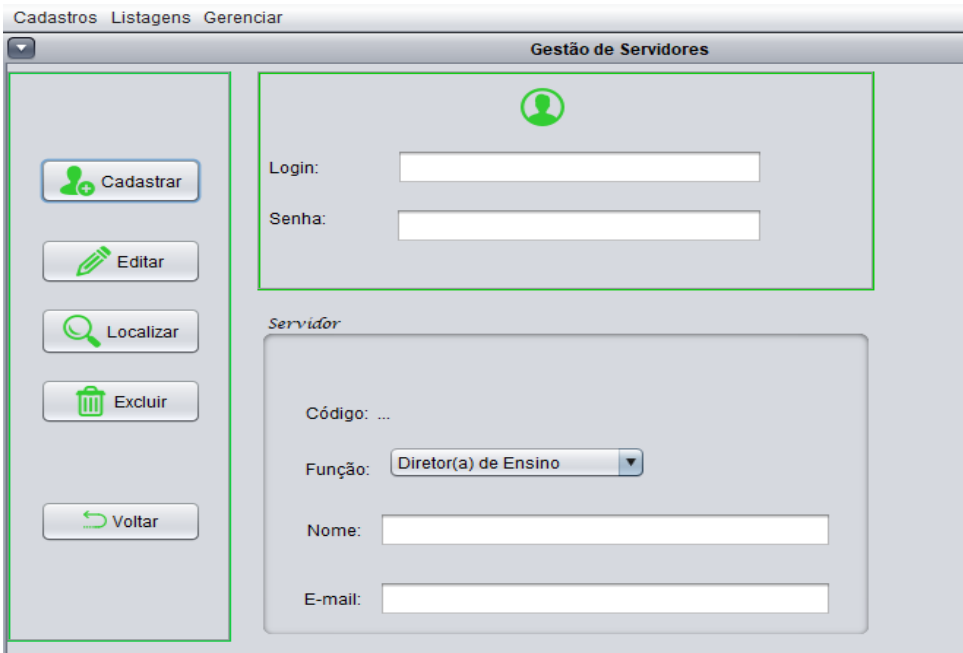

Figura 10- Interface Gráfica para cadastro de Servidor

#### <span id="page-28-2"></span><span id="page-28-0"></span>**4.1.4 CADASTRO DISCIPLINA**

Para efetivar o cadastro de disciplinas o administrador deve efetuar login no sistema e, na opção Cadastros, escolher o item Disciplina. Deverão ser inseridos os dados (nome, carga horária e o curso ao qual ela aparece) da disciplina e esperar a confirmação do cadastro. A Figura 11 apresenta abaixo mostra a exibição da Interface Gráfica durante o cadastro de uma disciplina.

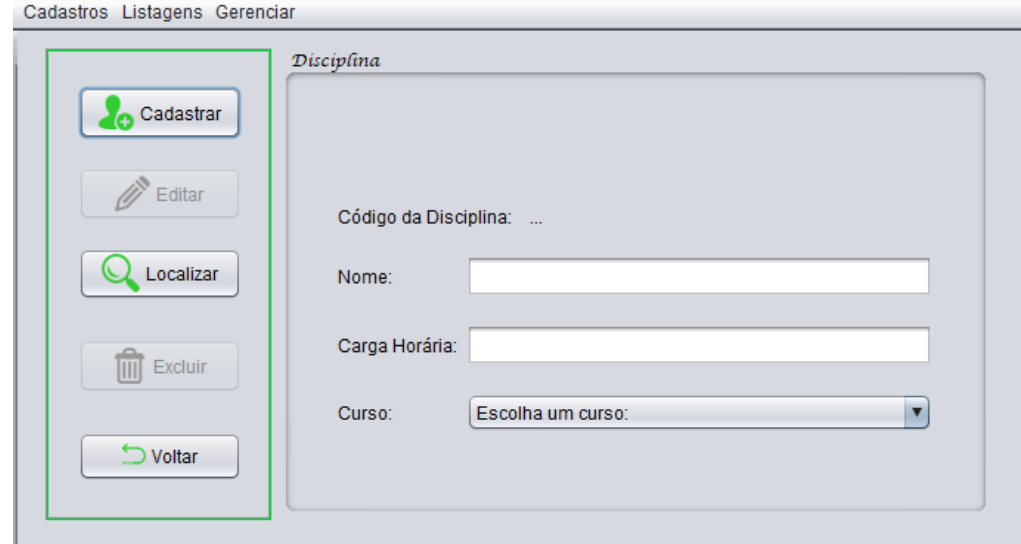

<span id="page-28-1"></span>Figura 11 - Interface Gráfica para cadastro de Disciplina

#### <span id="page-29-1"></span>**4.1.5 CADASTRO TURMA**

No cadastro de uma turma, o administrador deve clicar no item Turma e inserir todos os campos (nome, ano e curso) relacionados à turma que ele quer cadastrar. O botão Limpar tem a função de limpar os dados inseridos, no caso de haver mudanças rápidas. A Figura 12 explicita a visão do cadastro de uma turma.

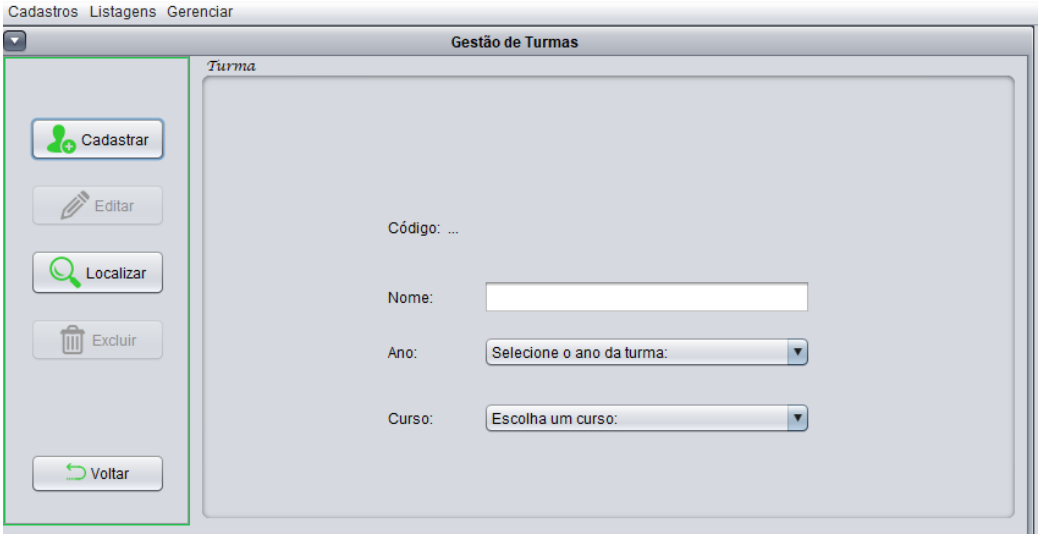

Figura 12 - Interface Gráfica para cadastro de Turma

#### <span id="page-29-2"></span><span id="page-29-0"></span>**4.1.6 CADASTRO DISCUSSÃO**

A Interface Gráfica do cadastro de discussões foi criada como aproveitamento da análise de requisitos das reuniões do Conselho de Classe do IFMG – Campus Formiga. Nessa versão do protótipo, essa interface configura-se somente na classe de visão e não está em pleno funcionamento, no ponto de vista das camadas de modelo e controle. Contudo, visando futuras implementações, descreve-se a dinâmica de funcionamento interno dessa funcionalidade.

A Interface Gráfica de cadastro de Discussões foi planejada para permitir que o professor faça uma análise disciplinar detalhada, prática e rápida dos seus alunos sem que haja necessidade desse cuidado durante as reuniões que se destacam por ser um processo moroso e exaustivo. Através deste cadastro, o sistema armazenará dados importantes como, por exemplo: o comportamento dos alunos, suas dificuldades, considerações/justificativas para aquela avaliação.

Além disso, a avaliação do aluno conta com a automatização deste processo de reunião e relaciona dados de turma, aluno, professor e reunião. Sendo assim, são solicitados os dados: nome do professor avaliador, turma, etapa da reunião, aluno (nome e foto), considerações do professor e o(s) tipo(s) de problema(s) do aluno. Abaixo, segue a Figura 13 que demonstra a ideia principal da Interface Gráfica Cadastro de Discussão nesse sistema.

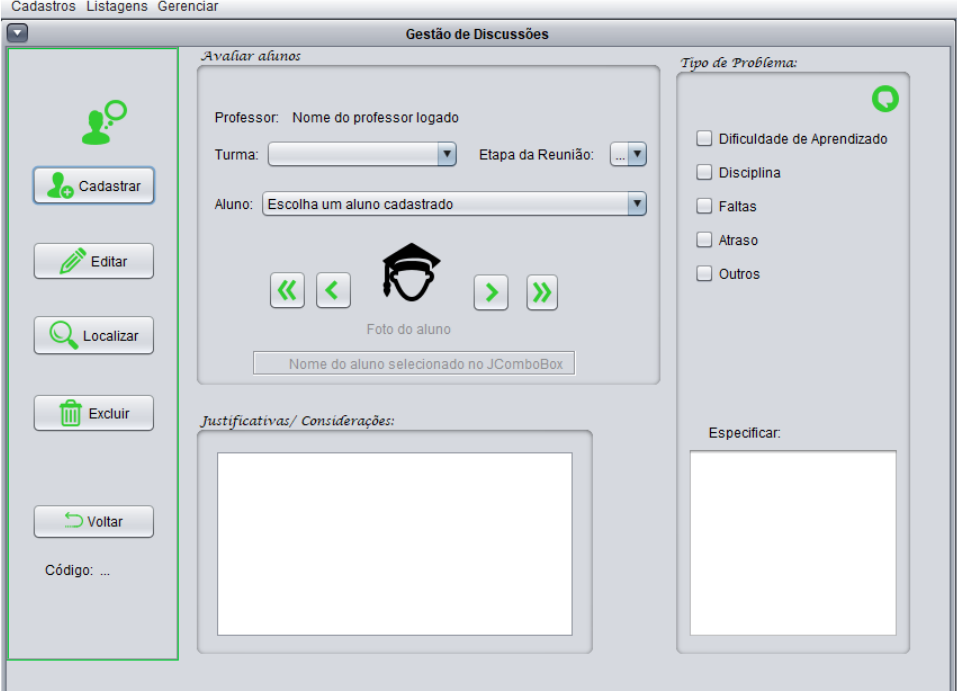

Figura 13 - Interface Gráfica para cadastro de Discussão

#### <span id="page-30-2"></span><span id="page-30-0"></span>**4.2 MÓDULO LISTAGENS**

Para acessar a lista de quaisquer itens cadastrados, o usuário deve efetuar login no sistema, selecionar na barra do menu a opção Listagens e clicar no item que ele deseja visualizar em formato de Tabela. A seguir, através da Figura 14, representa-se o formato em que aparecerão ambas as listas dos itens atualmente cadastrados.

<span id="page-30-1"></span>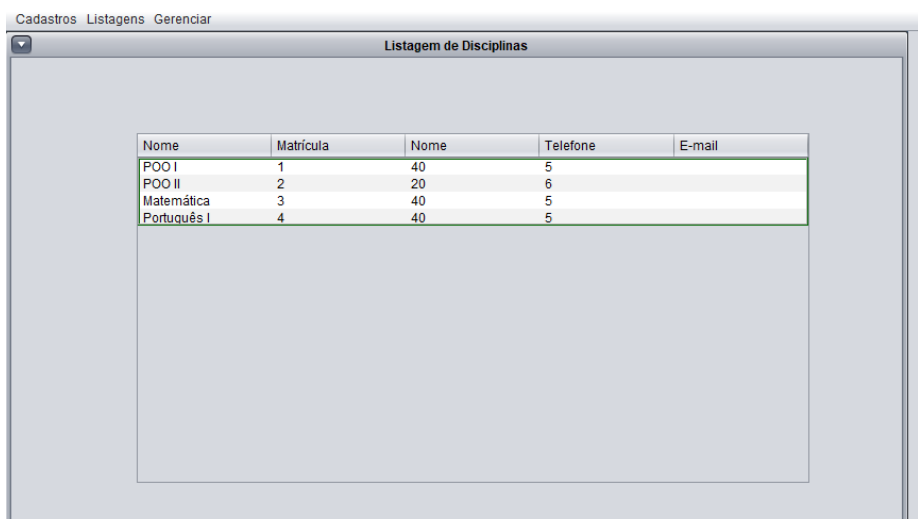

#### <span id="page-31-1"></span>**4.3 MÓDULO GERENCIAR**

O menu Gerenciar é o responsável por exibir alguns dos itens mais importantes neste sistema. É nele que são feitos os seguintes passos: (i) associação de turma, professor e disciplina, (ii) associação de turma e aluno e, além disso, (iii) criação da reunião. A seguir seguem alguns detalhes da dinâmica de funcionamento das Interface gráficas pertencentes a esse módulo.

#### <span id="page-31-2"></span>**4.3.1 ASSOCIAR TURMA/PROFESSOR/DISCIPLINA**

Para efetivar a associação de uma turma, um professor e uma disciplina, é imprescindível que esses itens estejam previamente cadastrados. Na condição de já haver pelo menos uma turma, um professor (servidor) e uma disciplina, o cadastro dessa relação acontece. A Interface Gráfica dessa associação exibe os dados básicos importantes na ligação entre essas tabelas, ou seja, o usuário seleciona por meio de um *JComboBox* contendo todas as turmas já cadastradas a turma que ele deseja vincular. Analogamente, isso deve acontecer com a escolha da disciplina e de um professor.

Além desses aspectos, o usuário poderá, através de tabelas nesta mesma Interface gráfica, visualizar as turmas, disciplinas e servidores disponíveis com seus respectivos códigos. A Figura 15 apresenta o *layout* da Interface Gráfica Gestão Turma – Professor – Disciplina.

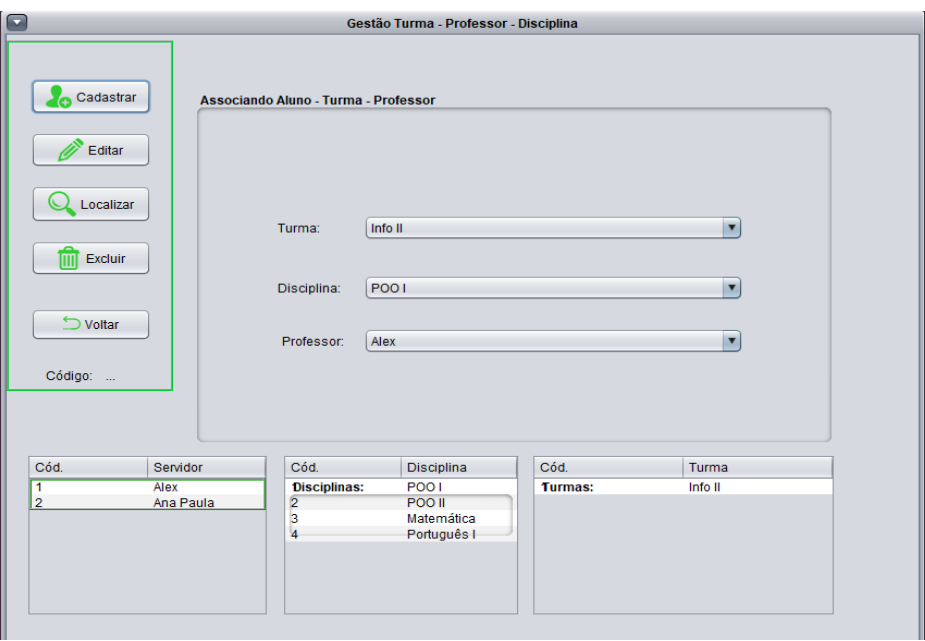

<span id="page-31-0"></span>Figura 15 - Interface Gráfica Gestão Turma – Professor – Disciplina

#### <span id="page-32-1"></span>**4.3.2 ASSOCIAR TURMA/ALUNO**

Na associação de uma turma com um ou mais alunos, é evidente a necessidade de, no sistema, estarem previamente cadastrados turma e aluno. Neste cenário, o usuário seleciona também por meio de *JComboBoxs* a turma e o aluno que ele deseja vincular. Os alunos, após serem resgatados por um evento no combo, são lançados na tabela abaixo que será a lista de alunos que essa turma estará relacionada.

O cadastro acontece de forma a pegar a turma secionada no combo Turma e a lista (*ArrayList*) montado através dos alunos. Assim como em todos os CRUDs, o usuário pode escolher entre as opções de Cadastrar, Editar, Localizar e Excluir um registro no banco de dados. A Figura 16 exibe a visão que o usuário tem na Gestão de Turma e Aluno.

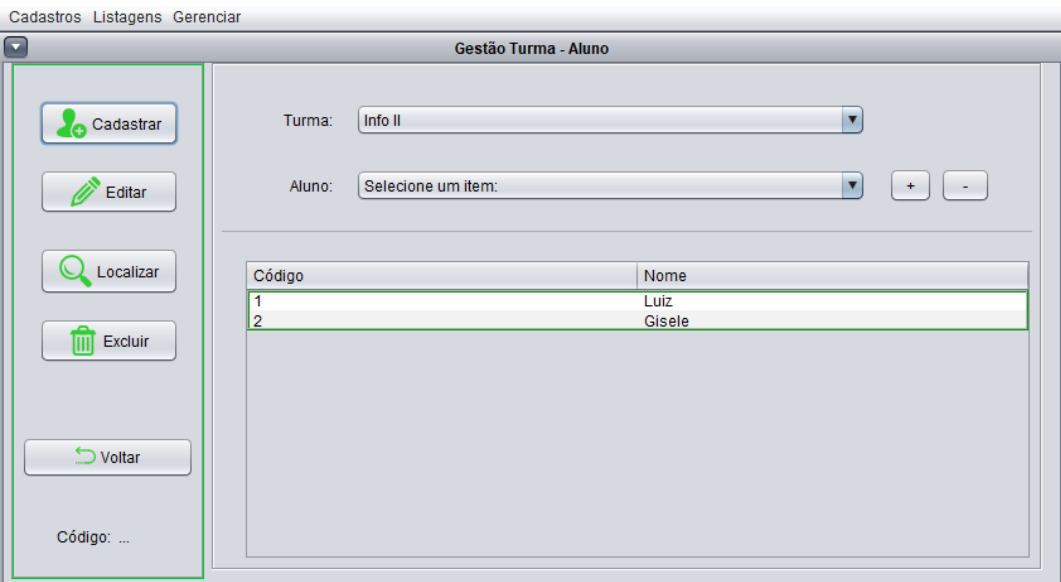

Figura 16 - Interface Gráfica Gestão Turma – Aluno

#### <span id="page-32-2"></span><span id="page-32-0"></span>**4.3.3 CRIAR REUNIÃO**

Assim como a Interface de Cadastro de Discussão, a interface de criação de reuniões só foi desenvolvida na camada de visão, sendo que seu funcionamento não acontece nessa versão do protótipo. Contudo, descreve-se a dinâmica do funcionamento interno nessa interface de maneira a promover a intuição de como deve funcionar essa ação.

Na criação de uma reunião, a Pedagoga efetua login no sistema e inicia o processo de reunião. Devem ser inseridos os dados como: a etapa da reunião (1º, 2º e 3º anos), local, data e horário a se realizar a reunião e, também muito importante para este processo, possíveis encaminhamentos para os participantes da reunião.

O cadastro de uma reunião é análogo aos demais cadastros. Por isso, foi feita a modelagem do *layout* visando o entendimento do que essa Interface Gráfica deverá executar para que o sistema funcione da maneira desejada para as reuniões do Conselho de Classe no IFMG – Campus Formiga.

Após inserir os dados, a pedagoga envia um e-mail contendo os arquivos relacionados àquela reunião a todos os servidores necessários, portanto, simplificando o processo e evitando atrasos por ser mais direto e objetivo no que se refere a comunicação individual com cada membro do Conselho.

A Figura 17 mostra o planejamento para a Interface Gráfica da criação de uma reunião.

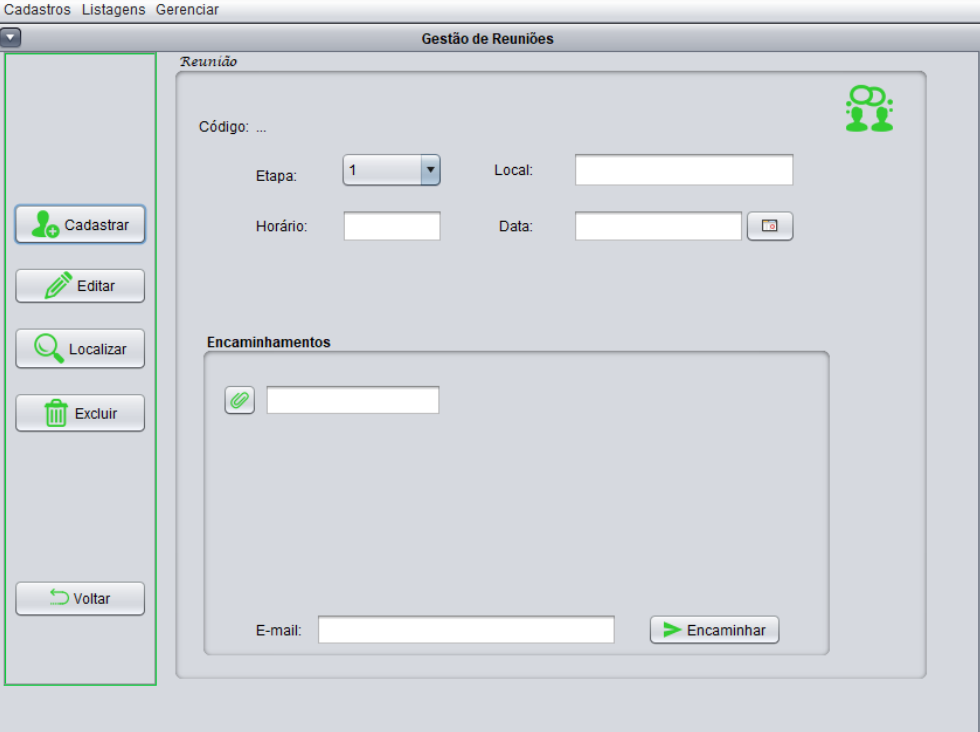

<span id="page-33-0"></span>Figura 17 - Interface Gráfica Criação da Reunião

#### <span id="page-34-0"></span>**5 CONSIDERAÇÕES FINAIS**

**.** 

Neste POC, a modelagem e o protótipo de um sistema para gerenciar as reuniões do Conselho de Classe do IFMG foi apresentado. Especificamente, para a modelagem foram utilizados fluxogramas e diagramas de caso de uso. Já o protótipo foi implementado usando a linguagem de programação orientada a objetos Java e o sistema gerenciador de banco de dados MySql. Basicamente o protótipo é constituído de cadastros do tipo CRUD que sãorelacionados à modelagem do sistema completo.

Devido à variedade de conhecimento necessário para o planejamento e execução do desenvolvimento deste processo, foram associadas diversas áreas de conhecimento do curso Técnico Integrado em Informática. O discente utilizou conceitos de disciplinas como: Análise e Desenvolvimento de Sistemas, Programação Orientada a Objetos I e II e Banco de Dados I e II. Além dos conceitos vistos em sala de aula a autora estudou várias bibliotecas do Java para gerar uma Interface Gráfica mais amigável e relatórios.

Para a autora, os resultados deste projeto foram significativos considerando a aplicação de conteúdos vistos em sala de aula ao longo do curso e de pesquisas feitas de maneira a aperfeiçoar o sistema. Os resultados básicos alcançados neste protótipo, num panorama geral, dão subsídio para uma elaboração de outros aspectos não tratados no protótipo desenvolvido. Assim sugere-se os seguintes trabalhos futuros:

- Estudar uma forma de importação de dados, talvez usando JSON, da plataforma acadêmica utilizada atualmente no IFMG – MeuIFMG;
- Estudar uma técnica de inteligência artificial para processar e sumarizar as avaliações recebidas, muito provavelmente sistemas especialistas baseados em regras <sup>5</sup>de produção ou sistemas especialistas *Fuzzy*. Isso poderia *ranquear* os alunos que merecem maior atenção, destacando-os dos demais, concentrando a análise em quem precisa, dando mais assertividade e agilidade na análise;
- Utilizar gráficos para mostrar os resultados das avaliações para auxiliar na tomada de decisão;
- Desenvolver uma versão *WEB* do sistema aqui proposto, para que seja acessível de qualquer dispositivo conectado à internet.

<sup>5</sup> Um ponto interessante que um sistema de regras pode fazer é priorizar a análise de alunos em situação de risco mais alto. Isso permite ir direto ao ponto: gastar tempo e outros recursos onde mais precisa de imediato.

• O sistema será amplamente viável se for disponibilizado para o uso *online,* com as mesmas regras de negócio e mesma modelagem. Pode-se refatorar o sistema para ter essa capacidade, seja reescrito em Java Web, seja em PHP.

Conclui-se, ainda, que a implementação de futuras funcionalidades desse protótipo pode permitir a completa automatização das reuniões do Conselho de Classe, desfazendo-se da morosidade de seus processos e alcançando praticidade para os participantes. De acordo com o planejamento do projeto foram alcançados os objetivos gerais e, além disso, a modelagem e o protótipo deste sistema poderão servir como base para novos alunos que desejem trabalhar com sistemas para reuniões.

#### <span id="page-35-0"></span>**REFERÊNCIAS BIBLIOGRÁFICAS**

BOOCH, G.; RUMBAUGH, J.; JACOBSON, I. **UML - Guia Do Usuário**. 2ª ed., Editora Campus, 2005, ISBN 978-85- 3521-784- 1. Citado na página 13.

COSTA, D.C. **Gerando PDF: iText. 1**. [2018?]. Disponível em: <https://www.devmedia.com.br/gerando-pdf-itext/18843>. Acesso em 20 de agosto de 2018. Citado na página 14.

DEITEL, H.M.; DEITEL, P. J. **Java: Como Programar**. 8ª edição. São Paulo: Pearson Prentice Hall, 2010. Citado na página 13.

DIAPROJECT. **DIA MANUAL**. Disponível em: <http://diainstaller.de/doc/en/index.html>. Acesso em 03 de março de 2018. Citado na página 13.

FERREIRA, M.C. **Modelagem de sistemas**. In: M. C, César F. Modelagem de sistemas. 1. ed. Belo Horizonte: Editora UFMG, 2011. cap. 5, p. 1-54. v. 54. Disponível em: <https://homepages.dcc.ufmg.br/~cesarfmc/classes/es/Capitulo\_05.pdf>. Acesso em 17 de setembro de 2018. Citado na página 13.

FONSECA, G. **Os principais diagramas da UML: Resumo rápido.** 1. 2011. Disponível em: <https://goo.gl/6hu82r>. Acesso em 19 de novembro de 2018.

GITHUB. **LGoodDatePicker: GitHub**. 1. 2018. Disponível em: <https://github.com/LGoodDatePicker>. Acesso em 22 de agosto de 2018. Citado na página 14.

IFMG – Instituto Federal de Educação, Ciência e Tecnologia de Mias Gerais – Campus Formiga. **Regulamento de ensino dos cursos de educação profissional técnica de nível médio do Instituto Federal de Educação, Ciência e Tecnologia de Minas Gerais – IFMG**. Disponível em:

<https://www.formiga.ifmg.edu.br/documents/2017/NormasePublicacoes/Resoluo-031-2016-- -REGULAMENTO-TCNICO.pdf>. Acesso em 4 de março de 2018. 1. Citado na página 11.

JAVA ENTERPRISE EDITION. **JavaMail**: Implementação de Referência JavaMail. 1. [2018?]. Disponível em: <https://javaee.github.io/javamail/>. Acesso em 20 de julho de 2018. Citado na página 14.

KALTENECKER, S., BEYER, M., 2014, InfoQ: Kanban on track. Evolutionary change management at the Swiss Railways. Disponível em: <http://www.infoq.com/articles/kanbanon-track> Acesso em: 10 de outubro de 2018.

MEDEIROS, H**. Introdução ao padrão MVC**: Veja neste artigo o estilo de arquitetura MVC (Model-View-Controller), bastante importante e muito utilizada em diversos frameworks e projetos de software. 1. 2013. Disponível em: <https://www.devmedia.com.br/space/higormedeiros>. Acesso em 17 de setembro de 2018. Citado na página 13.

MYSQL. **MySQL Workbench.** Disponível em: [<https://www.mysql.com/products/workbench/>](https://www.mysql.com/products/workbench/). Acesso em 9 de março de 2018. Citado na página 14.

NETBEANS**. NetBeans IDE**. Disponível em: < [https://netbeans.org/>](https://netbeans.org/). Acesso em 9 de março de 2018. Citado na página 13.

ORACLE. **Downloads do Java SE**. 2018. Disponível em: < [https://goo.gl/ozbXiy](https://goo.gl/ozbXiy%20/) />. Acesso em 19 de novembro de 2018.

PARO, V. H. Prefácio à 4ª edição. In: PRADO, Vitor Henrique. **Gestão democrática da escola pública.** 4ª. ed. [S.l.]: Cortez Editora, 1997. cap. 1, p. 9-12. v. 4. Disponível em: <http://www.vitorparo.com.br/wp-content/uploads/2016/06/gdep\_4ed-rev-atual.pdf>. Acesso em 15 de junho de 2018. Citado na página 11.

SCHWABER, K.; **Agile Software Development with Scrum.** Prentice Hall, 2001.

SILBERSCHATZ, A.; KORTH, H.; SUDARSHAN, S. **Sistema de Banco de Dados**, 3ª edição. São Paulo: Pearson Makron Books, 2008. Citado na página 14.

STAROSKI, R. A. **Java Bean.** 1.2012. Disponível em: < [https://goo.gl/1k6g8g/>](https://goo.gl/1k6g8g/). Acesso em 19 de novembro de 2018.

TODTER, K. **JCalendar**.1. [2011?]. Disponível em: <https://toedter.com/jcalendar/>. Acesso em 23 de agosto de 2018. Citado na página 14.

TRELLO. Disponível em: <http://www.trello.com>. Acesso em 15 de outubro de 2018.